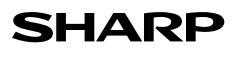

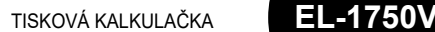

#### **UŽIVATELSKÝ MANUÁL**

### **POZNÁMKY K POUŽÍVÁNÍ**

- Doporučení pro bezporuchový chod kalkulátoru SHARP: 1. Nepoužívejte ani neumisťujte kalkulátor na delší období na místa s příliš vysokou
- nebo příliš nízkou teplotou, prudkými teplotními výkyvy, vysokou vlhkostí, přímým slunečním svitem nebo prašným prostředím.

**ČESKY**

- 2. K čištění nepoužívejte látky organického původu, jako je alkohol, ředidlo nebo benzín. Používejte silikonovou impregnovanou tkaninu nebo tkaninu navlhčenou jemnou čistící kapalinou, která nepoškodí kalkulátor.
- 3. Produkt není vodotěsný, proto ho nepoužívejte a neskladujte tam, kde může přijít do styku s tekutinami (vodou). Kapky deště, vodní spreje, džus, káva atd. mohou taktéž
- ,<br>působit nefunkčnost kalkulátoru. 4. V případě potřeby servisní opravy kontaktujte výhradně servisní středisko SHARP distributora, značkou SHARP certifikovanou servisní pobočku nebo opravnu SHARP.
- 5. Tento produkt, včetně příslušenství, může být výrobcem bez předchozího
- upozornění změněn. 6. Volitelný napájecí adaptér (EA-28A) není v některých oblastech k dispozici. Podrobnosti vám sdělí prodejce SHARP.
- 7. Pokud nejsou instalovány baterie, daňová sazba (sleva)/směnný kurz a obsah paměti budou po odpojení napájení vymazány. daňová sazba (sleva)/směnný kurz a obsah paměti budou vymazány i v případě výměny baterií.

Firma SHARP neodpovídá a neručí za jakékoli náhodné nebo následné ekonomické škody nebo škody na majetku způsobené nesprávným použitím nebo nesprávnou funkcí tohoto produktu a jeho periferního vybavení, s výjimkou případů, kdy tato odpovědnost vyplývá ze zákona.

#### **OVLÁDÁNÍ KALKULÁTORU**

 **: VYPÍNAČ, TISK / REŽIM POČÍTÁNÍ POLOŽEK:**

- **Vypnuto** "**•**" : Zapnuto. Nastavení režimu bez tisku.
- "P" :<br>"P" : Zapnuto. Nastavení režimu s tiskem.<br>"P•IC" : Zapnuto. Nastavení režimu tisku a n **Zapnuto. Nastavení režimu tisku a režimu** počítání položek.
- 1. Počítadlo bude sčítat počet stisknutí tlačítka ... Při každém stisknutí tlačítka **bude od počítadla odečtena 1.**
- Po získání výsledku se celkový počet vytiskne.
- Stisknutí , nebo vymažete počitadlo.<br>2. Když přepínač režimu grand total / nastavení sazby daně je v pozici ON (GT), počítadlo přičte každý výsledek do paměti GT.
- K vytištění a vymazání paměti GT, stiskněte klávesu ... 3. Počítadlo položek paměti průběžně započítává, kdy je stisknuta klávesa sčítání **...**.
- Poznámka:
- Pokaždé, když je použita klávesa odečítání [w], 1 je odečteno z počítadla položek.
- Počet je vytištěn vždy, když se provede výpis paměti.
- Stisknutí klávesy **mož** počítadlo vymaže Poznámka:

#### Počítadlo má maximální kapacitu na 3-ciferná místa (až do ±999). Při dosažení maxima začne počítadlo počítat znovu od nuly.

 **: VOLBA ZAOKROUHLOVÁNÍ:**

# Příklad: Nastavte volbu desetinné tečky na "2". 4 ÷ 9 = 0,444... ; 5 ÷ 9 = 0,555...

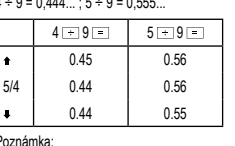

Poznámka:

- Desetinná tečka se mění v průběhu následujících operací s
- použitím násobení a dělení.
- Pokud je volba desetinné tečky nastavena na "F", tak se výstup zaokrouhlí směrem dolů (+)

#### **III - || ||**<br><sup>GT - RATE : **PŘEPÍNAČ REŽIMU GRAND TOTAL / NASTAVENÍ**</sup> **DAŇOVÉ SAZBY:**

Tento přepínač se používá pro aktivaci funkce GRAND TOTAL (celkový součet).<br>"GT"

**Grand Total** 

- \***•**" :<br> **Funkce GT** je deaktivována.<br> **FRATE SET**" : Před nastavením sazby nas "**RATE SET**" : Před nastavením sazby nastavte tento přepínač do pozice "RATE SET".
	- **Uložení daňové sazby:**

#### • Stiskněte třikrát <a>[xe]</a>, zadejte daňovou sazbu

- a potvrďte stiskem **FAX+**. • Nejvýše 4 číslice mohou být uloženy (desetinná
- čárka se jako číslice nepočítá). • Lze uložit pouze jednu daňovou sazbu.
- Pokud zadáte novou, předchozí sazba bude vymazána.

- **THE SEARL STATE OF SEARL STATE OF SEARL STATE OF SAMPLE SEARL STATE OF SAMPLE SEARCH SEARCH SEARCH SEARCH SEARCH SEARCH SEARCH SEARCH SEARCH SEARCH SEARCH SEARCH SEARCH SEARCH SEARCH SEARCH SEARCH SEARCH SEARCH SEARCH SEA** Počet desetinných míst ve výstupu kalkulátoru. "**F**" : Výstup je nastaven na plovoucí desetinný systém.
	- "**A**" : Sčítací režim, desetinná tečka je automaticky umístěna tak, aby zadané číslo mělo 2 desetinná místa. Tento režim umožňuje přičtení a odečtení čísel bez nastavení desetinné tečky. Použití tlačítek  $\overline{\phantom{a}}$  a  $\overline{\phantom{a}}$  automaticky zruší mód
		- přidávání a desetinné zadání bude vytisknuto .<br>s aktuální desetinnou pozicí
- **: TLAČÍTKO PRO POSUN PAPÍRU**
	- **: TLAČÍTKO PRO OPRAVU POSLEDNÍ ČÍSLICE**

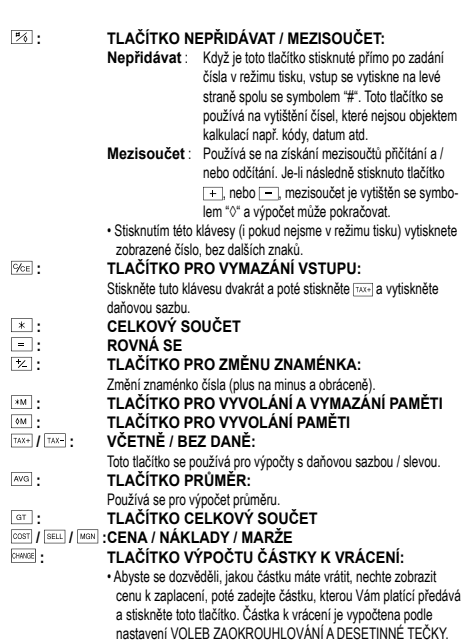

• Mezivýsledek sčítání nebo odčítání výpočtu částky k vrácení zůstane zachován v paměti. • Pokud je VYPÍNAČ, TISK/VOLBA REŽIMU POČÍTÁNÍ POLOŽEK nastaven na "P" nebo "P•IC" částka, kterou Vám platící předává je vytištěna pod "• • • • • • • • • • • • • • s doplňujícími písmeny "CG"

#### **DISPLEJ**

## **M** : Symbol paměti. Zobrazí se po uložení čísla do paměti.

- **–** : Symbol minus. Zobrazí se, pokud je číslo záporné. **G** : Zobrazí se při vložení čísla do výpočtu celkového součtu.
	-
- **E** : Symbol chyby (error). Zobrazí se při přetečení nebo vyskytnutí chyby.<br>**TAX+** : Zobrazí se při výpočtu ceny včetně daně
- **TAX+** : Zobrazí se při výpočtu ceny včetně daně. **TAX–** : Zobrazí se při výpočtu ceny bez daně.
- **TAX** : Zobrazí se při nastavení sazby daně.
- Při skutečném používání kalkulátoru nejsou zobrazeny všechny symboly najednou.

#### **VÝMĚNA INKOUSTOVÉHO VÁLEČKU**

Pokud je tisk nejasný, i když je inkoustový váleček ve správné poloze, vyměňte jej. **Tiskový váleček: typ IR-40T (SHARP EA-772R, PRINT-RITE)**

- **VAROVÁNÍ**<br>POUŽITÍ JINÉHO TYPU BARVICÍHO VÁLEČKU NEBO SNAHA O DOPLNĚNÍ INKOUSTU JINÝM ZPŮSOBEM MŮŽE ZPŮSOBIT VÁŽNÉ POŠKOZENÍ TISKO-VÉHO MECHANISMU.
- 
- 1. Vypněte kalkulátor. Ujistěte se, že jsou tisková kolečka zastavena.
- 2. Vysunutím odstraňte kryt tiskárny. (Obr. 1)
- 3. Odstraňte použitý váleček tahem směrem k sobě a pak nahoru. (Obr. 2) 4. Vložte nový váleček. (Obr. 3)
- 5. Nasaďte zpět kryt tiskárny.

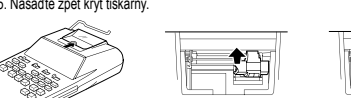

Obr. 1 Obr. 2 Obr. 3 **Čištění tiskové mechaniky**

Pokud se tisk stává nejasným po dlouhém používání zařízení, vyčistěte tiskovou mechaniku podle následujícího postupu:

- 1. Odstraňte kryt tiskárny a vyjměte inkoustový váleček.
- 2. Zaveďte papírovou roličku a posouvejte ji, dokud se neobjeví na přední straně tiskové mechaniky.
- 3. Lehce přiložte malý kartáček (jako například kartáček na zuby) k tiskovému kolečku a začněte jej čistit při stlačení tlačítka **...**.
- 

4. Vraťte zpět inkoustový váleček a nasaďte kryt tiskárny. Poznámka: Neotáčejte tiskovým mechanismem ručně, můžete tak poškodit tiskárnu.

## **VÝMĚNA PAPÍROVÉ ROLE**

#### **Nikdy nevkládejte natržený papír. Pokud tak učiníte, dojde k zaseknutí papíru. Vždy nejprve zastřihněte papír na straně, kterou jej vkládáte do tiskárny.** 1. Vložte vodící hranu papíru do otvoru na zadní straně kalkulačky. (Obr. 1)

- 2. Stiskněte tlačítko pro posun papíru tolikrát, aby papír vyjel ven z krytu tiskárny. (Obr. 2)
- 3. Vložte papírovou roli ze strany držáku papíru. (Obr. 3)

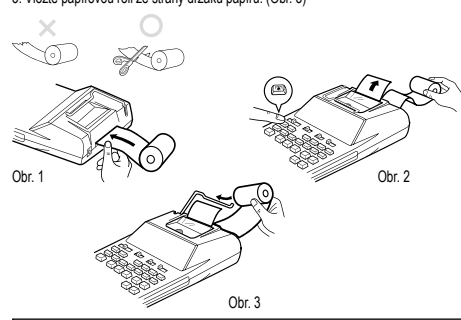

NETAHEJTE PAPÍR ZPÁTKY, MŮŽE TÍM DOJÍT K POŠKOZENÍ TISKOVÉHO **MECHANISMU** 

#### **VÝMĚNA BATERIE**

**Čas pro výměnu baterie** Baterie vyměňte po dvou letech, nebo dříve pokud displej ztmavne, nebo tiskárna zastaví před nebo během tisku.

#### **Baterie: manganové baterie AA (nebo R6) × 4**

Poznámka: Při výměně baterie bude vymazána daňová sazba / sleva. Potřebné údaje si proto raději zapište.

- 1. Vypněte kalkulátor a vytáhněte kabel z napájení.
- 
- 2. Odstraňte kryt baterie, který se nachází na zadní straně. 3. Vyjměte použité baterie a nahraďte je novými bateriemi stejného typu. Otřete baterie suchou tkaninou a ujistěte se, že "+" a "–" na bateriích odpovídají značkám v kalkulátoru.
- Vyměňte vždy všechny 4 baterie najednou.
- 4. Vraťte kryt baterie.
- 5. Stiskněte tlačítko RESET na zadní straně kalkulátoru.

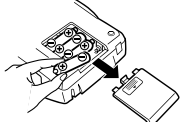

- Kapalina vytékající z poškozené baterie může v případě zasažení očí způsobit vážné poranění. V případě zasažení očí kapalinou vytékající z poškozené baterie
- oči vypláchněte čistou vodou a vyhledejte lékaře.
- V případě zasažení pokožky nebo oděvu kapalinou vytékající z poškozené baterie zasažená místa opláchněte čistou vodou. • Pokud výrobek nebudete delší dobu používat, předejděte jeho poškozením
- únikem elektrolytu z baterie tím, že baterii vyjmete a uložíte na bezpečném místě. • Nenechávejte ve výrobku vybitou baterii.
- Vyměňte vždy všechny 4 baterie najednou.

#### **PŘIPOJENÍ ADAPTÉRU**

Pro napájení kalkulátoru lze využít i síťový AC adaptér. Pokud je adaptér připojen ke kalkulátoru, zdroj napájení se automaticky přepne na síťové napájení a baterie se dál nevybíjí.

Při připojování / odpojování AC adaptéru vždy vypněte kalkulátor. Pro připojení AC adaptéru se držte těchto pokynů:

Pro odpojení AC adaptéru proveďte pokyny výše v opačném pořadí.

POŠKOZEN NESPRÁVNÝM NAPĚTÍM.

stisknout **DEE** pro odstranění chyby.

Chyba nastane v následujících případech: 1. Výstup při kalkulaci přesáhne 12 cifer. 2. Obsah paměti přesáhne 12 cifer. (Příklad: 38 99999999999999 MHz)

Tiskárna: mechanická tiskárna<br>Rychlost tisku: přibližně 2 řádky za Rychlost tisku: přibližně 2 řádky za vteřinu<br>Papír: 57 mm – 58 mm široký Papír: 77<br>57 mm – 58 mm široký 80 mm v průměru (max.)<br>0°C – 40°C

Rozměry: 150 × 230 × 52 mm Hmotnost: přibližně 455 g (včetně baterií)<br>Příslušenství: 4 manganové baterie 1 napíro

JINÉ NEHODY, KTERÁ ZPŮSOBÍ ŠKODU.

V MANUÁLU KALKULÁTORU. **RESET PŘÍSTROJE**

při teplotě 25 °C

a návod k použití

.<br>PŘI POUŽITÍ JINÉHO ADAPTÉRU NEŽ EA-28A MŮŽE BÝT VÁŠ KALKULÁTOR

'ঙ Θ

'n

Je několik situací, které mohou způsobit přetečení nebo chybovou hlášku. Na displeji se potom zobrazí symbol "E" a klávesnice je elektronicky zamčena. Obsah paměti

Ve výjimečných případech může dojít k zastavní tiskárny během tisku a na displeji se zobrazí symbol "E" Nejedná se o závadu, ale je to způsobeno tím, že kalkulačka byla vystavena silnému elektromagnetickému šumu nebo statické elektřině z vnějšího zdroje. Pokud k tomu dojde, stiskněte klávesu **szel a opakujte výpočet od začátku**.

> na mice<br>Operační: 6V — (DC) (manganové baterie AA × 4) AC: 220 – 230 V, 50 Hz, adaptér EA-28A (volitelné příslušenství)

přibližně 4 500 hodin při trvalém zobrazení údaje 55555

(závisí na konkrétním způsobu používání a dalších faktorech)

Příslušenství: 4 manganové baterie, 1 papírová role, 1 inkoustový váleček

POUŽITÉ NAPĚTÍ MUSÍ BÝT STEJNÉ JAKO NAPĚTÍ UVEDENÉ V MANUÁLU. PŘI POUŽITÍ VYŠŠÍHO NAPĚTÍ HROZÍ NEBEZPEČÍ VZNIKU POŽÁRU NEBO

FIRMA SHARP NA SEBE NEBERE ODPOVĚDNOST ZA ŽÁDNÉ POŠKOZENÍ, KTERÉ JE ZPŮSOBENO POUŽITÍM JINÉHO NAPĚTÍ, NEŽ JE UVEDENÉ

Pády a nárazy kalkulátoru, vystavení silným elektrickým polím a jiné neobvyklé podmínky provozu mohou způsobit nefunkčnost některých kláves. Pokud se toto přihodí, stiskněte RESET na zadní straně kalkulátoru. RESET by měl být stisknutý

• nefunguje ani jedna klávesa, kalkulátor "zamrzne" či se objeví jiná neznámá závada.

• Stisknutím klávesy RESET vymažete nastavení data, času, daňové sazby a obsah

Pokud je zobrazen symbol chyby "0•E", vytiskne se "– – – – – – –" a je potřeba

#### **AC adaptér: model EA-28A**

**VAROVÁNÍ**

zůstane zachován.

4. Při dělení nulou.  $(Pfiklad: 5 \rightarrow 0 \equiv 0$ **SPECIFIKACE** Kapacita výpočtu: 12 míst<br>Nanájení: Operači

**Sekce tisku**

Provozní teplota:<br>Provozní doba:

**VAROVÁNÍ**

pouze pokud:

všech pamětí.

Poznámky:

**CHYBY**

• Použijte pouze propisovací tužku pro stisknutí klávesy RESET. Nepoužívejte ostré předměty, ani jiné, které se mohoou snadno poškodit.

• Po stisku klávesy RESET, připojte AC adaptér a zapněte přístroj. Zkontrolujte, zda je na displeji zobrazena "0". Pokud se "0" nezobrazuje, vyjměte záložní baterii, nainstalujte ji a znovu zkontrolujte displej.

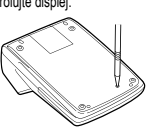

## **PŘÍKLADY VÝPOČTŮ**

- 
- 1. Nastavte přepínač volby desetinné tečky tak, jak je uvedeno v příkladu. Přepínač<br>volby zaokrouhlování je vždy v poloze "5/4", pokud není uvedeno jinak.<br>2. Přepínač režimu Grand Total a nastavení sazby je vždy v poloze " uvedeno jinak.
- 3. Vypínač / přepínač tisku je vždy v poloze "P", pokud není uvedeno jinak.
- 
- 4. Před začátkem každého výpočtu stiskněte .<br>5. Pokud se dopustíte chyby při zadávání, stiskněte nebo a zadejte správné číslo.
- 6. Po zadání hodnoty stiskněte  $\overline{\text{cosr}}$ ,  $\overline{\text{sec}}$  nebo  $\overline{\text{sec}}$ , abyste aktivovali režim Cost/Sell/ Margin. V případě, že budete provádět různé početní operace, musíte nejdříve<br>stisknout klávesu <u>ତca| ତca]</u> abyste deaktivovali režim Cost/Sell/Margin.<br>7. Příklady jsou uvedeny v následujícím formátu:

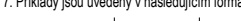

```
Operace Displej Tisk
```
**SČÍTÁNÍ A ODČÍTÁNÍ VE SČÍTACÍM REŽIMU**<br>12.45 + 16.24 + 19.35 – 5.21 = FRANCIA DEFERICION

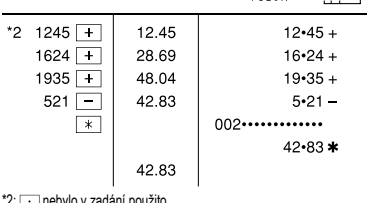

: · nebylo v zadání po

#### **VÝPOČTY S RŮZNÝMI OPERÁTORY**

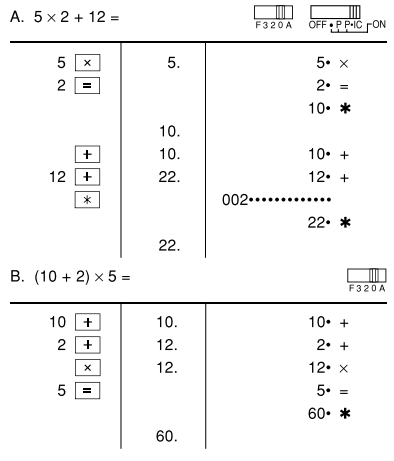

#### **VÝPOČTY S KONSTANTOU**

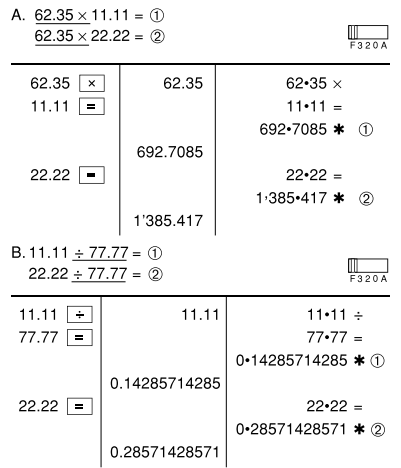

#### **PROCENTA**

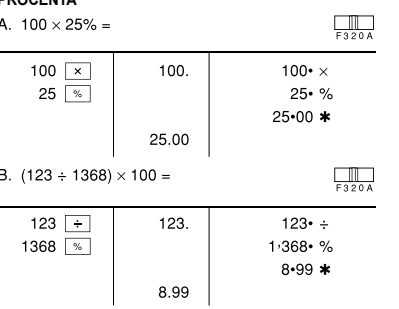

#### **POČÍTADLO POLOŽEK**

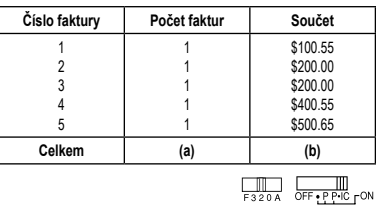

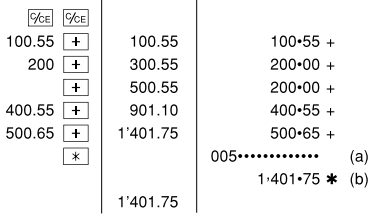

### **VÝPOČTY S PAMĚTÍ**

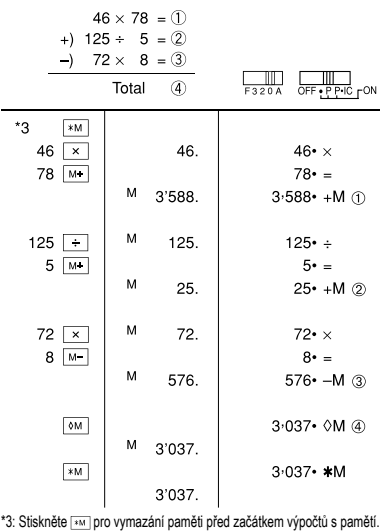

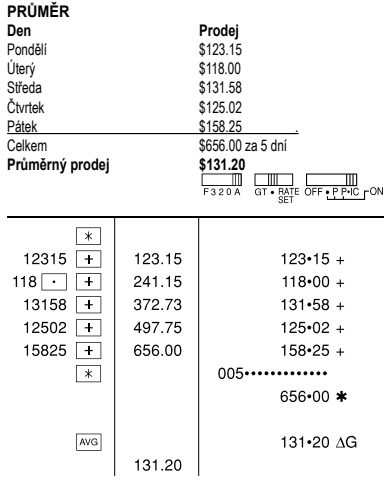

#### **VÝPOČTY S DANÍ** A. Nastavte 5% sazbu daně. Připočtěte 5% daň k částce \$800.

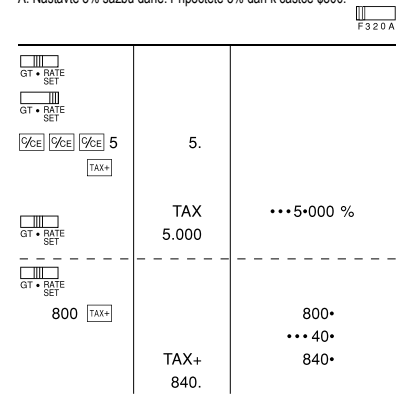

B. V částkách \$840 a \$525 je daň již zahrnuta. Připočtěte 5% daň k jejich součtu a celkovou částku bez daně (sazba daně 5%)  $\mathbf{m}$ 

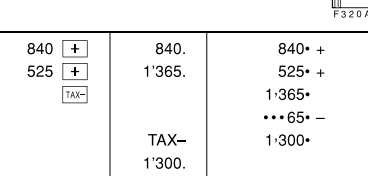

# **CELKOVÝ SOUČET (GRAND TOTAL)**<br>100 + 200 + 300 -

 $\ddot{\phantom{1}}$ 

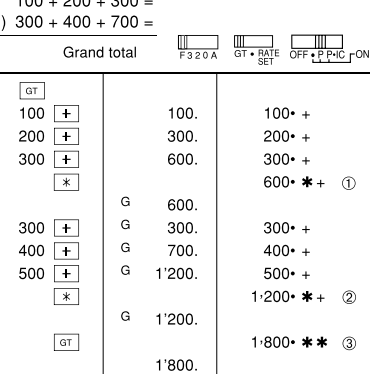

#### **NÁKLADY / CENA / MARŽE**

A. Vypočti nákupní cenu, když marže je 30% a prodejní cena je \$500.  $\circledcirc$  Prodejní cena  $\circledcirc$  Marže  $\circledcirc$  Nákupní cena  $\overline{\phantom{a}}$   $\overline{\phantom{a}}$   $\overline{\$ 

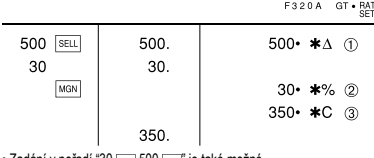

<sup>z</sup>adání v pořadí "30 **[waw]** 500 **[seu,"** je také možné.

B. Vypočti prodejní cenu, když marže je 30% a nákupní cena je \$350. Nákupní cena @ Marže ® Prodejní cena

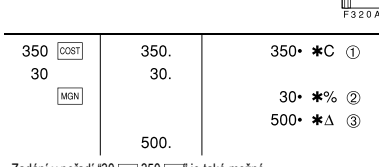

• Zadání v pořadí "30 [MGN] 350 [COST]" je také možné

C. Vypočti marži, když nákupní cena je \$350 a prodejní cena \$500. Nákupní cena Prodejní cena Marže

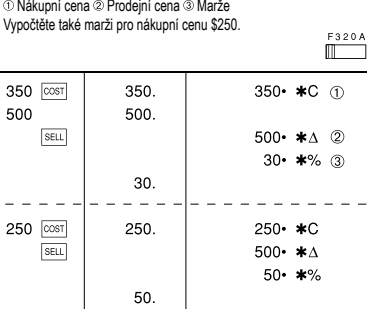

• Zadání v pořadí "500 sseu 350 cost" je také možné

- v Zadaná hodnota (zadejte číslo a stiskněte ], [] nebo []) je uchována<br>v pamětí a není nutné ji zadávat znovu při následujících výpočtech.<br>v Z pamětí bude zadtná hodnota vymazána po zadání nové hodnoty, při vypnutí<br>kalk
- 

### **VÝPOČET ČÁSTKY K VRÁCENÍ**

A. Pokud zákazník platí 100 USD za tři položky stojící 10 USD, 20 USD a 30 USD,

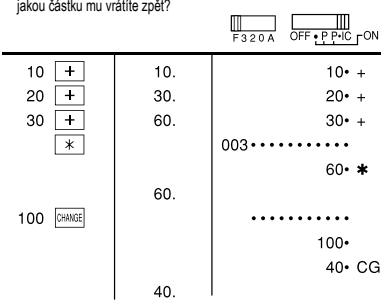

#### B. Kolik vrátíte zpět ze 100 USD za nákup pěti položek, z nichž každá stojí 15 USD?

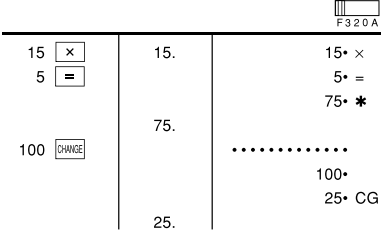

## **VÍCE INFORMACÍ O TISKOVÝCH KALKULAČKÁCH NAJDETE ZDE:**

http://www.sharp-calculators.com

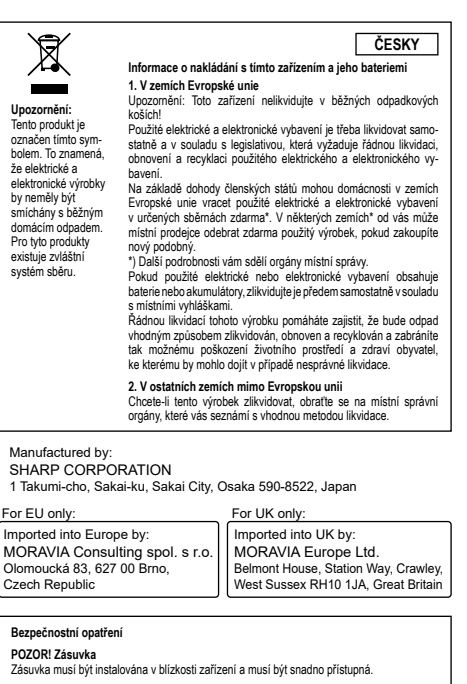

POZORI Pokyny pro zacházení s litinkovými bateriemi<br>PDADRI Pokyny pro zacházení s litinkovými bateriemi<br>v Nahrazujie pouze za stejný nebo ekvinalení hyb doporučený výrobcem.<br>Použité baterie zlikvidujie pode pokynú výrobce.